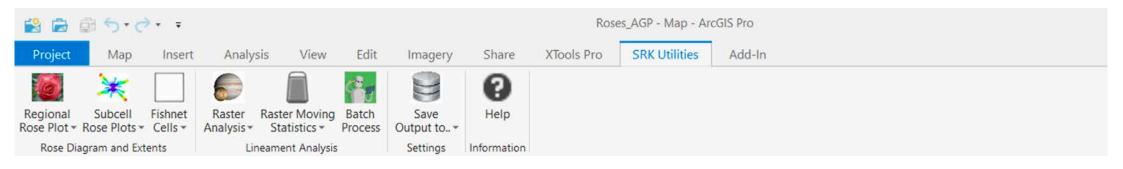

## Statistical Lineament Analysis add-in for ArcGIS Pro

By Dr Mike Cunningham, SRK Consulting, Perth, Western Australia

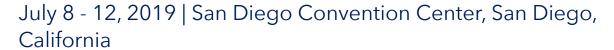

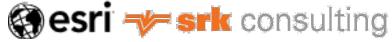

#### **Outline of Presentation**

- Background
  - Short video
  - About solution
- Rose plots
  - Regional
  - Subcell
- Raster Analysis
  - Lineament analysis statistics
  - Moving window statistics

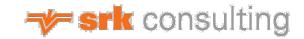

## **Unearthed Explorer Challenge**

- Oz Minerals challenge
- Mount Woods Inlier of the Gawler Craton, South Australia
- Identify potential mineralisation targets
- Integrated approach by SRK Consulting

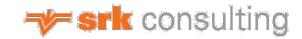

## Unearthed Explorer Challenge - background

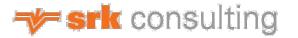

#### Solution

## Analyses of 2D lineaments – ArcGIS Pro (add-in)

- Visual Studio (C#)
- Input data => line (and point for rose petal)
- Output => raster, polygon, point, statistics

#### **Rose Diagram plots**

- Lineaments
  - are narrow zones of subtle tonal change
  - are real features but their geological significance is uncertain
- Rose Diagram plots
  - Relative frequency circular histogram graphs
  - Length weighted

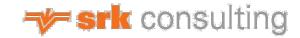

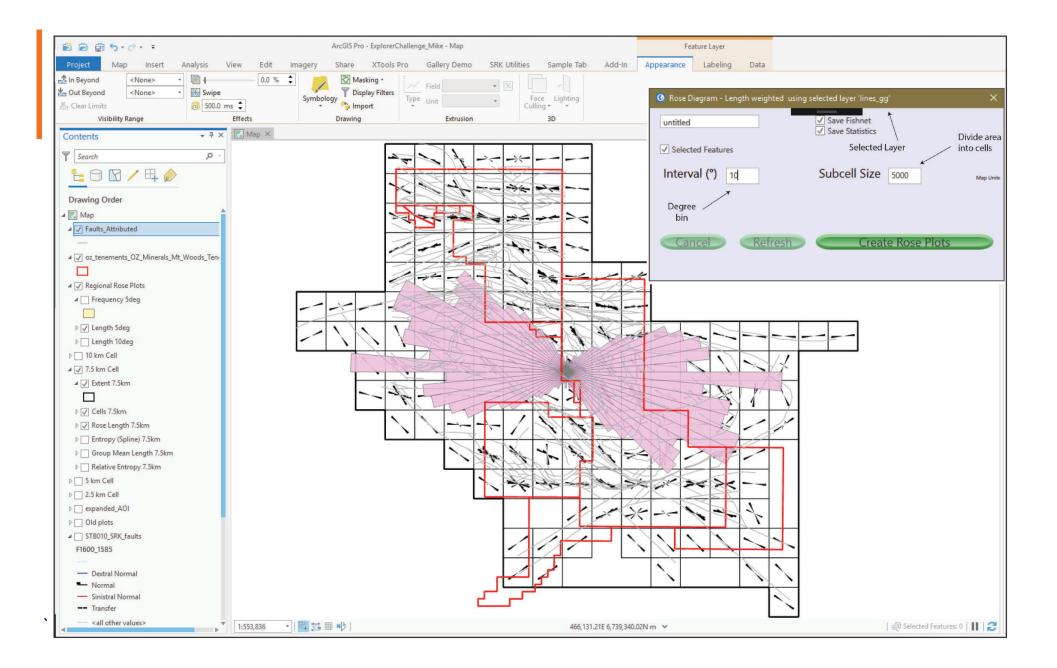

# Metadata & statistics per rose cell

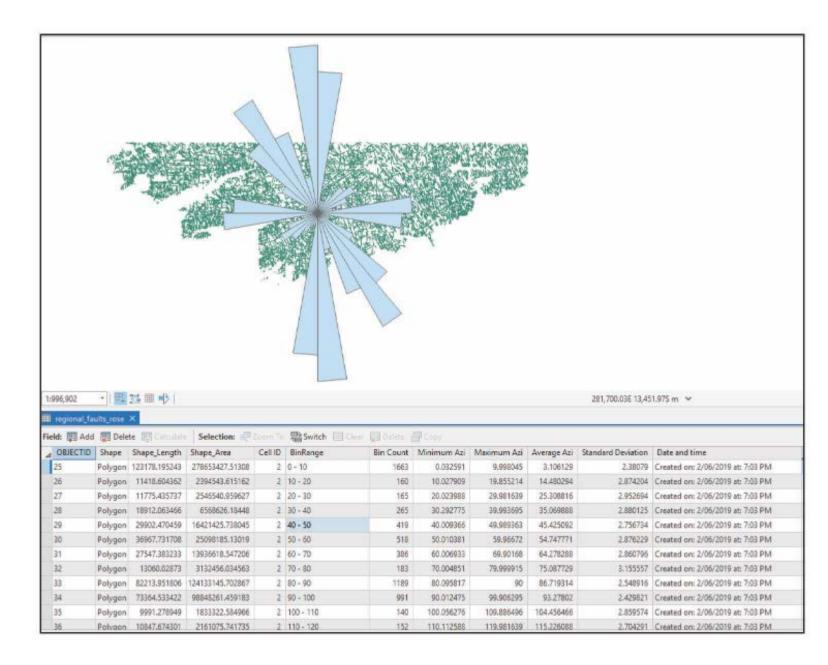

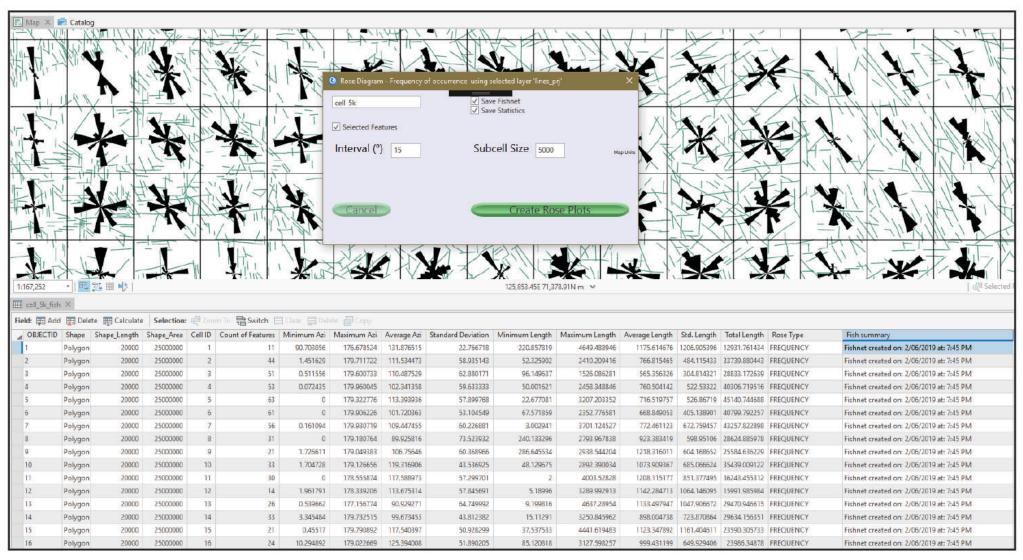

July 8 - 12, 2019 | San Diego Convention Center, San Diego, California

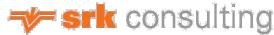

#### **Raster Statistical Grids**

- Methods
  - Relative Entropy
  - Length / Frequency Density
  - Group Mean Length / Frequency
  - Group Dominance Length / Frequency
- Output
  - Grids stretched to 255 value (input for ML / fuzzy logic)
  - Polygon or point with raw values and statistics / metadata

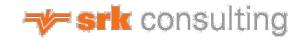

### Relative Entropy

 Relative Entropy is used to measure the degree of randomness of lineaments

- Higher the value greater the degree of randomness
- Need to check if function of observation, i.e. one cell with one line will give very low degree of randomness
  - Length / Frequency density grids for weighting

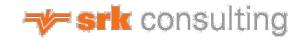

#### Relative Entropy 5 km cell

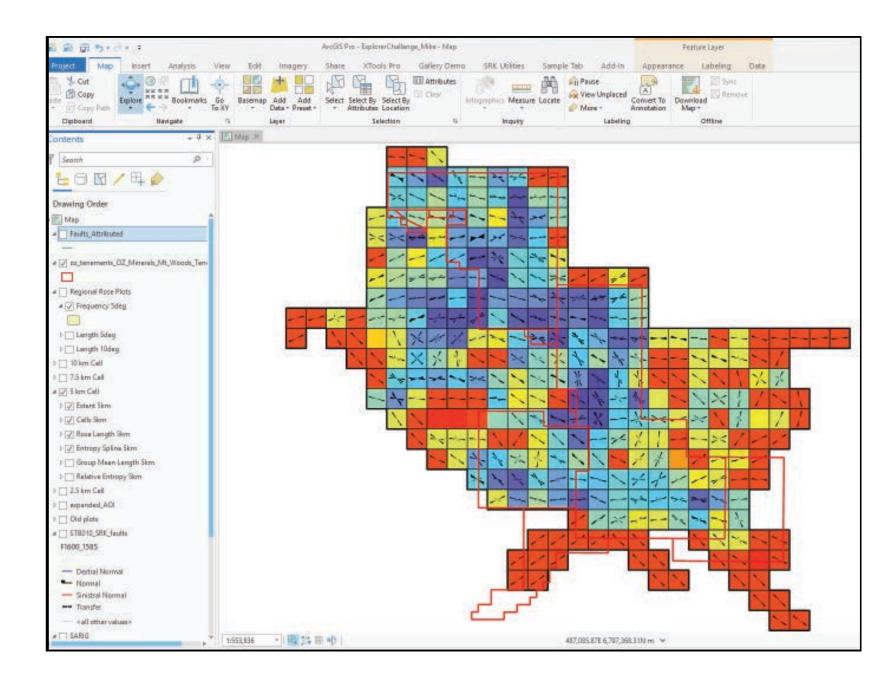

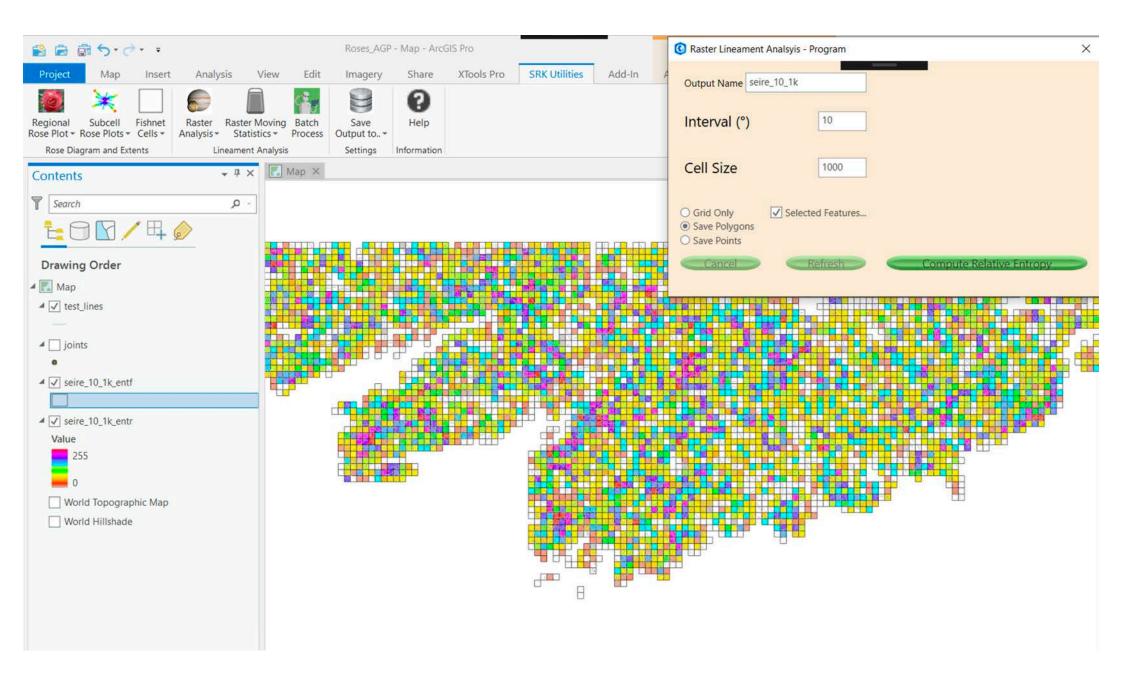

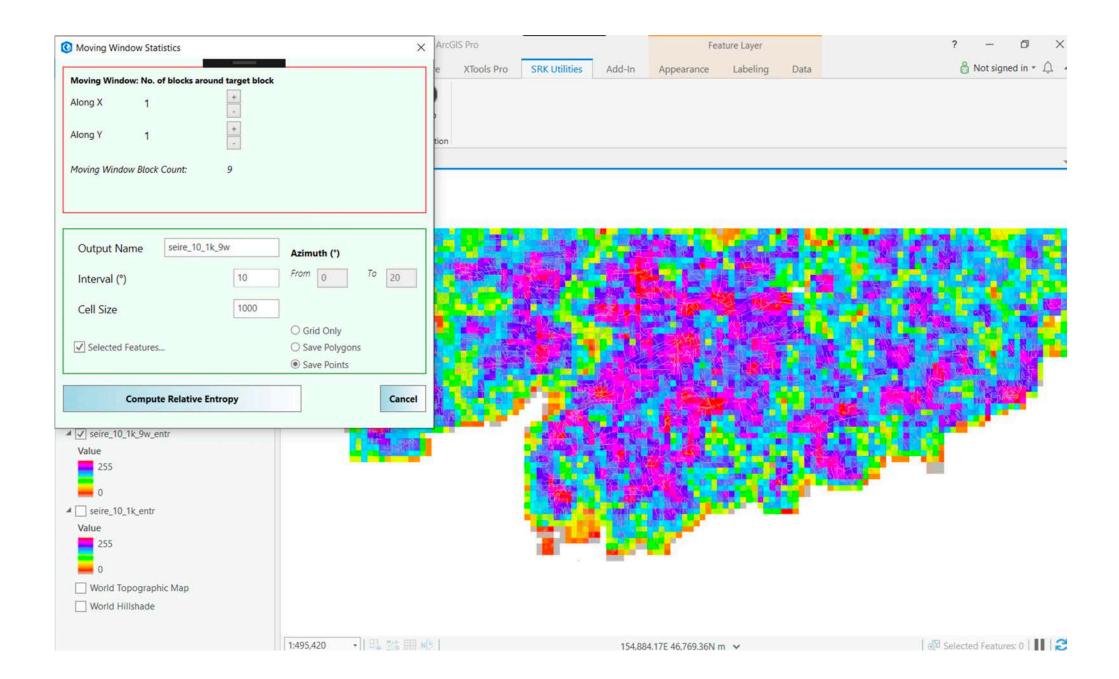

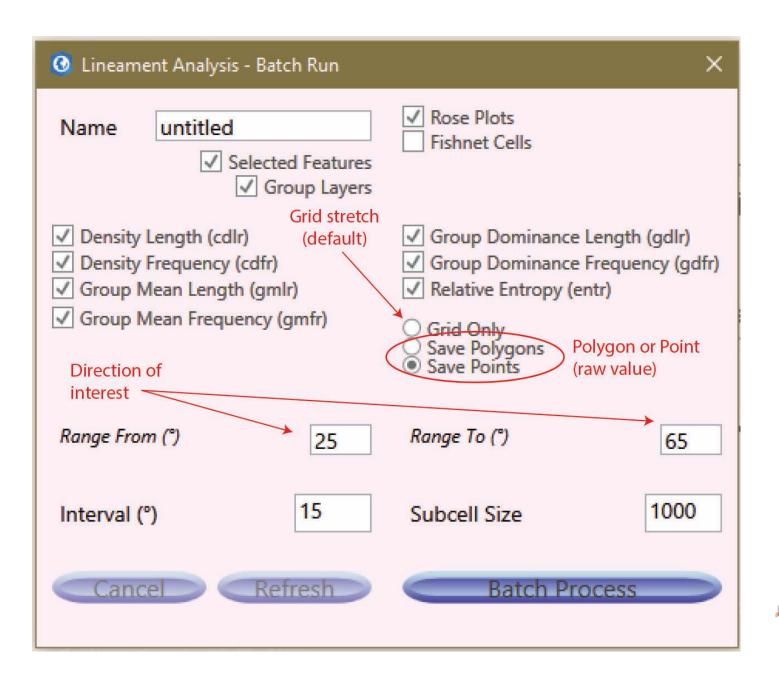

#### **Batch Run**

#### Rose Plots Raster Grids

## Polygon or Point for Raw value & metadata

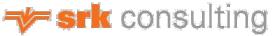

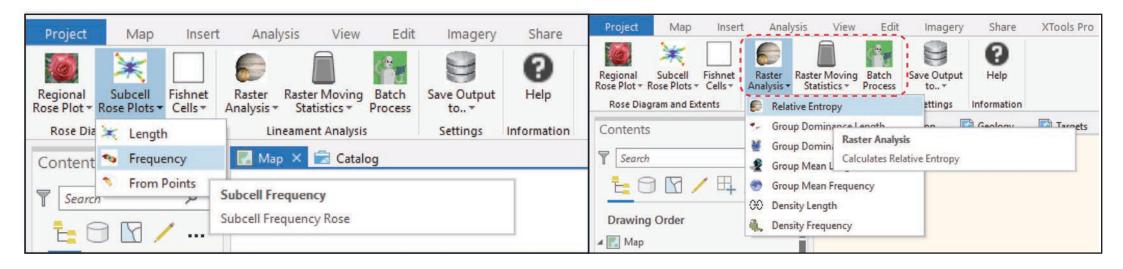

#### Thank you

Mike Cunningham – mcunningham@srk.com.au

Jason Beltran - jbeltran@srk.com.au

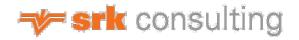